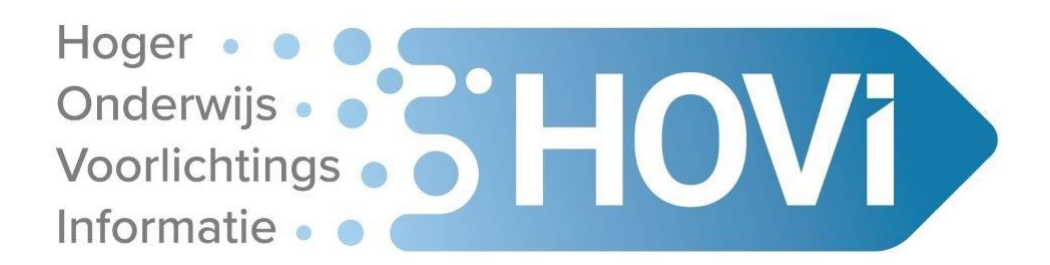

# **HOVI Release E**

Auteur: HOVI Beheerteam

Datum: 25 oktober 2022

## HOVI Release E

Het HOVI gebruikersoverleg heeft de HOVI stuurgroep geadviseerd een tweetal verbeteringen door te voeren in HOVI. De stuurgroep heeft het HOVI beheerteam gevraagd om deze verbeteringen te laten bouwen door Webhare.

De demo versie van Release E is inmiddels besproken met en getest door het HOVI gebruikersoverleg. De release vindt plaats in de nacht van woensdag 2 november. Vanaf donderdag 3 november is de nieuwe versie van HOVI in gebruik.

Het betreft de volgende twee aanpassingen:

- De mogelijkheid om in HOVI zichtbaar te maken welke informatie door welke afnemer wordt gebruikt
- Bij het invulveld Startdata toevoegen van de mogelijkheid om een afwijkende aanmelddeadline voor NL studenten op te nemen.

Tevens zijn de filters van invulvelden in de Producteneditor aangepast:

- Filteropties van invulvelden van een product bij "Toon" zijn uitgebreid.

De aanpassingen worden in meer detail uitgelegd in de **bijlage** van dit document.

Mocht er iets niet duidelijk zijn of heb je andere vragen? Kijk dan even in de bijlage of je daar het antwoord kan vinden of mail ons via [info@hovi.nl.](mailto:info@hovi.nl)

Met vriendelijke groet,

Het HOVI beheerteam

Jeroen, Iris en Cathelijne

### **Bijlage: Uitleg aanpassingen Release E**

#### **Tracking Afnemers**

In HOVI is per veld zichtbaar of het wordt gebruikt door een bepaalde afnemer van de HOVI-data. Het HOVI beheerteam voert dit in HOVI in, op aangeven van de afnemer.

Een afnemer kan een stichting/bedrijf/organisatie maar ook een website/database/service zijn. Als voorbeeld, Studiekeuze123 heeft een tweetal services: de Studiekeuzedatabase en de website www.studiekeuze123.nl. De website gebruikt niet dezelfde velden uit HOVI als de Studiekeuzedatabase. Daarom staan deze twee services separaat als afnemer vermeld.

Nuffic staat, als directe afnemer, genoemd. Natuurlijk kan hier ook 'www.studyfinder.nl' staan.

Het HOVI beheerteam administreert geen tweedelijns afnemers, zoals een externe partij die de Studiekeuzedatabase afneemt en deze gebruikt voor een website of iets dergelijks.

#### **Hoe ziet dit eruit**

In de HOVI editor vind je bovenaan het invulscherm van een geopend product de button 'Afnemers'. Deze kan aan en uit worden gezet, zie afbeelding 1.1.

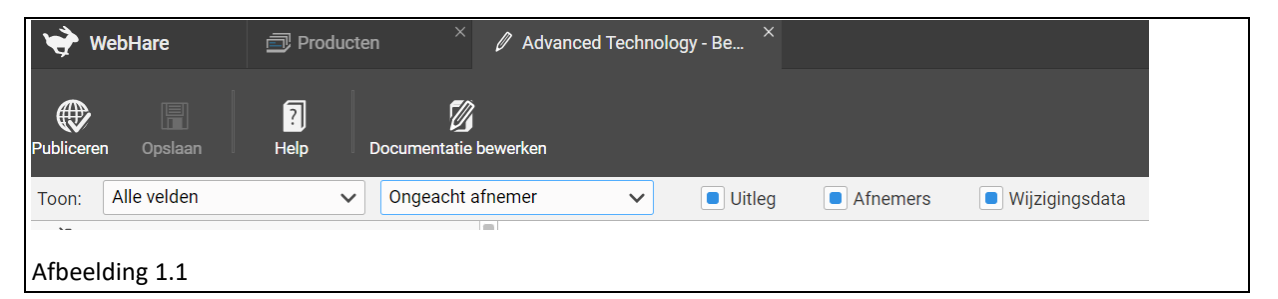

Wanneer de knop aanstaat dan worden bij elk geselecteerd invulveld de afnemers getoond die dit veld gebruiken, als er afnemers zijn**.** De afnemers staan onder het invulveld, zie afbeelding 1.2

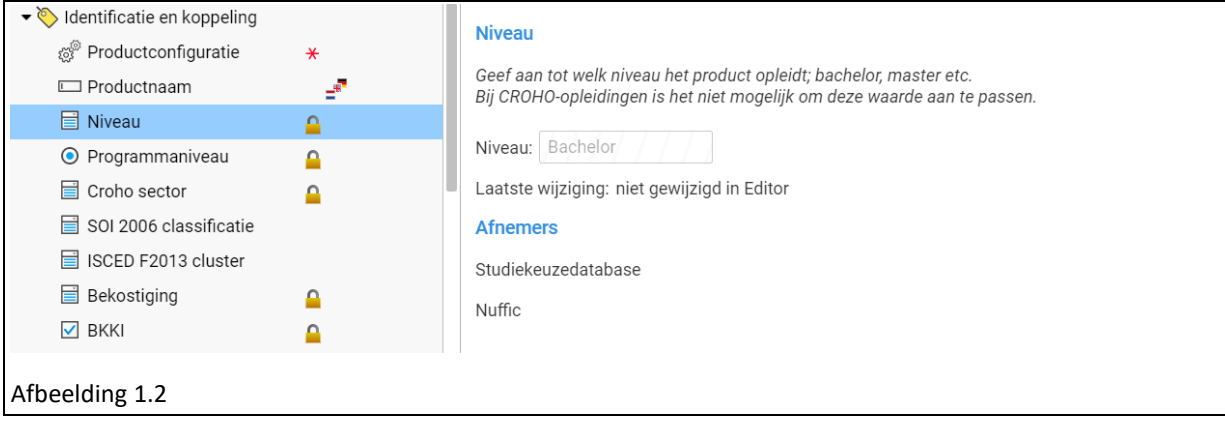

#### **Startdata/aanmelddeadline.**

Bij het veld Startdata kan vanaf Release E naast de twee bestaande opties (Aanmeldingsdeadline EU/EER en Aanmeldingsdeadline non-EU) ook een aanmelddeadline ingevoerd worden die speciaal voor NL studenten geldt. Deze optie is ook toegevoegd aan de standaardwaarde voor "startdata".

#### **Aanpassing filters van invulvelden**

Wanneer je in de producteneditor een product opent, kun je via "Toon" een selectie maken van de invulvelden van dat product. Aan "Toon" is een nieuw filter toegevoegd en een bestaande filteroptie aangepast.

Met **het nieuwe filter** kan gekozen worden uit de volgende 3 opties (zie abeelding 1.3:

- Minimaal 1 bekende afnemer; dit toont alle invulvelden die door minimaal 1 afnemer gebruikt worden.
- Ongeacht afnemer; alle invulvelden worden getoond, ongeacht of er een afnemer is die de informatie afneemt of niet.
- Selectie van een specifieke afnemer; daarmee worden alleen de velden getoond die door deze afnemer worden gebruikt.
	- De afnemers zijn op dit moment:
		- o [www.studiekeuze123.nl](http://www.studiekeuze123.nl/)
		- o Studiekeuzedatabase
		- o Nuffic
		- o Leeroverzicht.nl

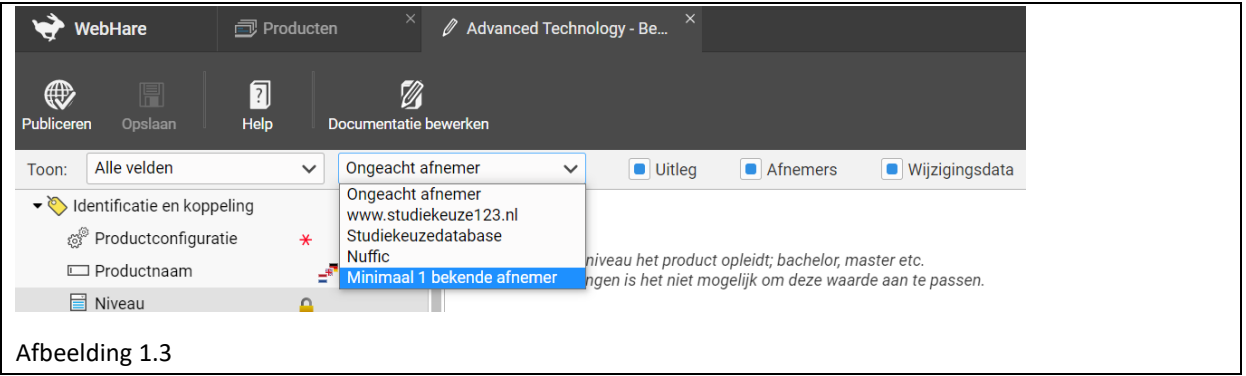

#### **Gewijzigde filteroptie:**

Bij 'Toon: ' is ook de mogelijkheid opgenomen om 'Alleen niet ingevulde velden' te selecteren.

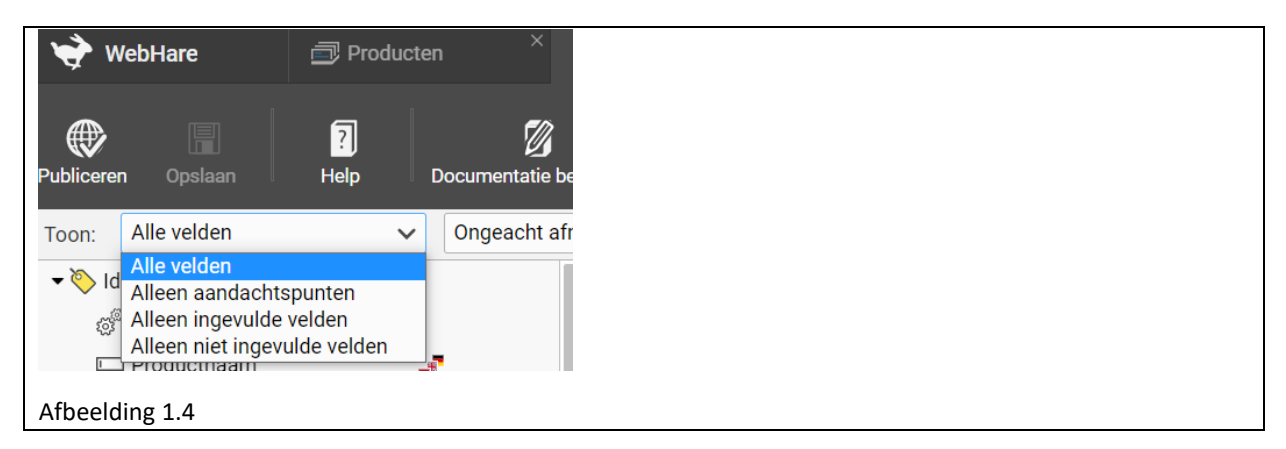

Deze aanpassingen maken interessante selecties mogelijk, bijvoorbeeld het zichtbaar maken welke velden voor alle of één specifieke afnemer niet gevuld zijn.